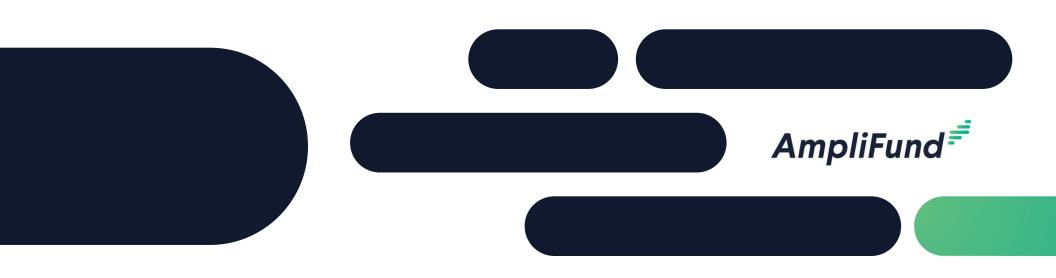

# American Rescue Plan – Food Assistance Program Applicant Training

Macon-Bibb County

**February 8, 2023** 

# 2

# **Application Submission Overview**

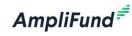

- ✓ Opportunity Information
- ✓ Registering to Apply
- ✓ Navigating the Applicant Portal
- ✓ Completing the Application
- ✓ Submitting the Application

# **Opportunity Information**

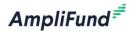

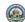

Sherita Jones 4
Macon-Bibb County, GA

| American Res               | scue Plan - Food Assistance Program  Print Help Download Save Apply                                                                                                    |  |  |  |
|----------------------------|----------------------------------------------------------------------------------------------------|--|--|--|
| Opportunity Information    |                                                                                                    |  |  |  |
| Title                      | American Rescue Plan - Food Assistance Program                                                                                                    |  |  |  |
| Description                | Congress enacted the American Rescue Plan Act of 2021, signed into law on March 11, 2021, to provide needed relief to state, local, and Tribal governments to enable them to continue to respond to the public health emergency COVID-19 and its negative economic impacts. The current public health crisis and resulting economic crisis have devastated the health and economic wellbeing of millions of Americans. As Macon-Bibb citizens continue to regain their economic stability, their need for food assistance remains significantly greater than pre-COVID. Providing additional food assistance will alleviate some of the economic and emotional tolls on those families who remain in need. |  |  |  |
|                            | Macon-Bibb County Board of Commission has authorized up to \$500,000 in this current funding round to support Household Assistance through food programs. Interested entities may apply for an amount up to \$50,000 in ARP Funding. If applicant is approved, the applicant must complete the Macon-Bibb County Vendor application to receive payment; contract for services with Macon-Bibb County; and submit required documentation on expenditures.                                                                                                    |  |  |  |
| Awarding Agency Name       | Macon-Bibb County                                                                                                    |  |  |  |
| Agency Contact Name        | Sherita Jones                                                                                                    |  |  |  |
| Agency Contact Phone       | 478-300-2585                                                                                                    |  |  |  |
| Agency Contact Email       | Jones@maconbibb.us                                                                                                    |  |  |  |
| Fund Activity Categories   | Recovery Act                                                                                                    |  |  |  |
| Category Explanation       | The ARP category for this funding opportunity is under Negative Economic Impacts 2.1: Household Assistance: Food Programs. Macon-Bibb County Commission has approved \$500,000 for distribution of food to citizens.                                                                                                    |  |  |  |
| Departments                |                                                                                                    |  |  |  |
| Subjects                   | Round 1 ARP Food Assistance, Round 2 ARP Food Assistance                                                                                                    |  |  |  |
| Opportunity Manager        | Sherita Jones                                                                                                    |  |  |  |
| Posted Date                | 1/10/2022                                                                                                    |  |  |  |
| Archive Date               | 10/1/2024                                                                                                    |  |  |  |
| Announcement Type          | Modification Of Previous Announcement                                                                                                    |  |  |  |
| Funding Opportunity Number | 21.027                                                                                                    |  |  |  |

Public Link https://www.gotomygrants.com/Public/Opportunities/Details/3feefb37-4655-4b0e-b844-33823dde9d85

# Amplifund Corporate Presentation

# Registering to Apply

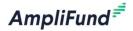

By clicking the 'Apply' button applicants will be prompted to Log In or Register

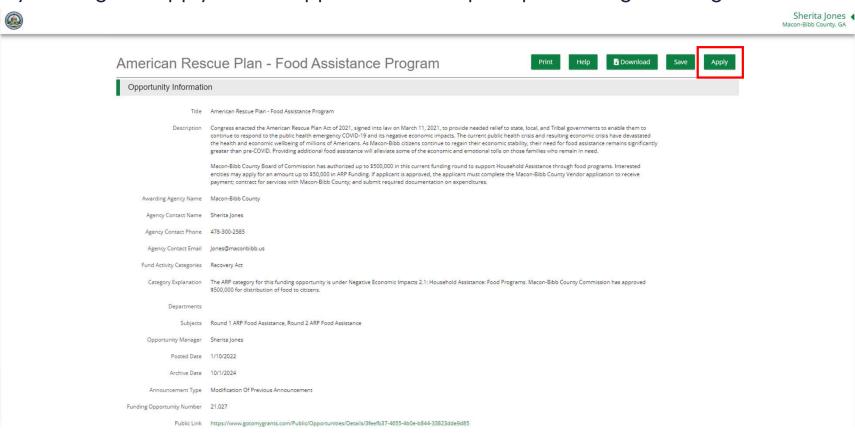

# Registering to Apply

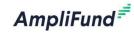

- When the AmpliFund Login screen appears, users will click the 'Register' button to Create New Account for their Applicant Organization
- Applicants should only Register ONCE for their Organization
  - Users can be added to the Organization account

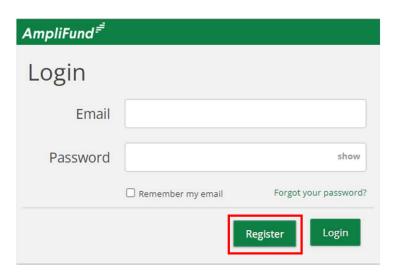

# Create New Account If you have already registered, please click here to login. User Information Email Address\* Role Administrator Password\* Confirm Password\* Contact Information

AmpliFund Corporate Presentat

# Navigating the Applicant Portal

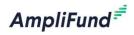

- Once registered and in the applicant portal, users can edit their information or add Users through the **Account Information** section
- User roles: Editor vs Administrator

John Doe - Organization Administrator 🧳

Username: testemail34@noemail.com

- Editor can modify application but cannot submit

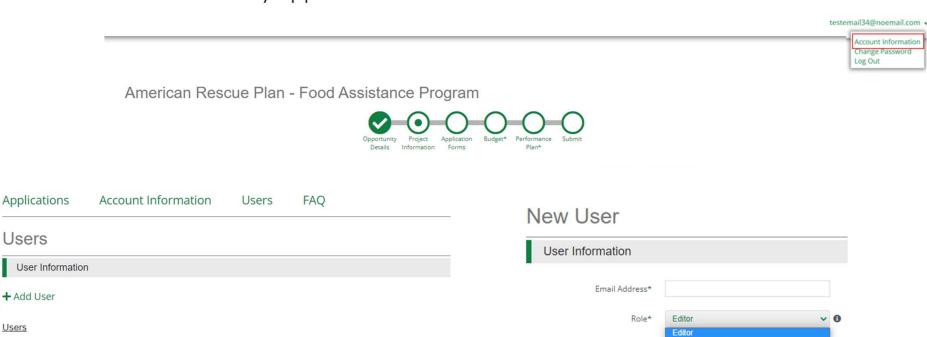

Contact Information

## 7 **C**

# Completing the Application

- Navigation toolbar provides quick access to all sections of the application
  - Once 'Marked as Complete' a checkmark will appear on the section header
- Save Saves progress and remain on current page
- Mark as Complete Indicates the form has been completed

| Save | √ Mark as Complete | Save & Continue |
|------|--------------------|-----------------|

AmpliFund =

Save & Continue – Save progress on page and move on to next section/form

## American Rescue Plan - Food Assistance Program

# Project Information Application Information Application Name\* How much are you requesting from the funder? Award Requested\* Total Award Budget \$0.00 Save & Continue

AmpliFund Corporate Presentation

# Completing the Application - Budget

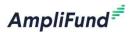

- Approved Categories have already been established for applicants
- Budget line items can be created by clicking the + next to the appropriate category
  - Total Requested amount must be fully allocated within budget before marking as complete

|    | Budget View Settings                                         |                            |                                |
|----|--------------------------------------------------------------|----------------------------|--------------------------------|
| O  | otions                                                       |                            |                                |
| ~  | Line Items                                                   |                            |                                |
|    | Proposed Budget                                              |                            |                                |
| Ex | pense Budget                                                 | Grant Funded               | Total Budgeted                 |
|    | Category                                                     | 2000000                    | -                              |
| +  | Travel<br>Equipment                                          | \$0.00                     | \$0.00                         |
| +  | India (Elizabet Ministra)                                    | \$0.00                     | \$0.00                         |
| +  | Supplies Total Expense Budget Cost                           | \$0.00                     | \$0.00                         |
| Re | Grant Funding  Award Requested Subtotal                      | \$30,000.00<br>\$30,000.00 | \$30,000.00<br>\$30,000.00     |
|    | Non-Grant Funding                                            |                            | \$0.00                         |
|    | Total Revenue Total Overall The Total Overall Budget Cost in | Budget Cost                | (\$30,000.00)<br>(\$30,000.00) |

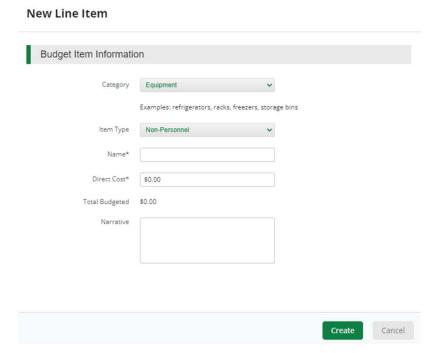

# Completing the Application – Performance Plan

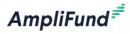

- At least One goal is required for each Performance Strategy
- Numeric Program Goal requires identifying projected number of meals to be served along with Description
- Narrative of Program Impact required
  - Should support Numeric Program Service Goal

| Proposed Performance Plan                                                                                                    |     |
|----------------------------------------------------------------------------------------------------|-----|
| How many meals will be served* + Add Goal sing the funds provided please indicate how many meals your program intends on ser | ing |
| No items for strategy                                                                                                    |     |
| Describe the impact of the program + Add Goal                                                                                |     |
| lease describe the impact of this program on your local food shelter                                                         |     |
| No items for strategy                                                                                                    |     |

| C 17 4                 | N                                                      |
|------------------------|--------------------------------------------------------|
| Goal Type*             | Numeric                                                |
| Name*                  | Total Meals Served                                     |
| Number To Be Achieved* | 3000                                                   |
| Namber to be heneved   | 3000                                                   |
| Description            | Description of number of intended meals                |
|                        | served and corresponding plan of action to accomplish. |
|                        |                                                        |

New Goal

# Completing the Application – Performance Plan

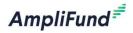

- Once all sections have been Completed and the Checkmark displays in the Navigation Timeline, a user with the Administration role can click the Submit button.
- Once Submitted, applications cannot be modified

## American Rescue Plan - Food Assistance Program

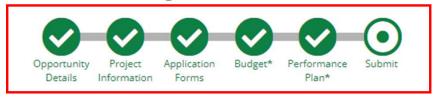

You are about to submit your application, Test App, to Macon-Bibb County, GA.

Take the time to review your application by using the timeline above. You can select any section and jump to that page.

When the application is fully complete, please select the "Submit" button. This will submit your final application to the funder.

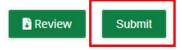

# **AmpliFund Support Site**

# AmpliFund<sup>₹</sup>

# Submit a support ticket:

support@amplifund.Zendesk.com

# Visit the support portal:

https://amplifund.zendesk.com

# **Supported Browsers:**

- Google Chrome (current supported releases)
- Mozilla Firefox (current supported releases)
- Microsoft Edge (current supported releases)
- Microsoft IE 11 +
- Apple Safari 10+

# **AmpliFund Support Site**

AmpliFund<sup>₹</sup>

- Go to https://amplifund.zendesk.com
- Click the **Sign up** link
- Enter your full name
- Enter your email address
- Complete the **I'm not a robot** check
- Click the **Sign up** button
- 7. A welcome email from support@zendesk.com will be sent to you via email
- 8. Click the link to set your password

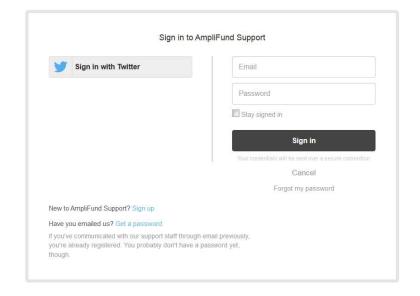

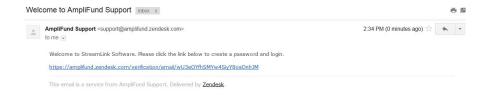